# Lampiran 1 Data Matriks Jarak Euclidean

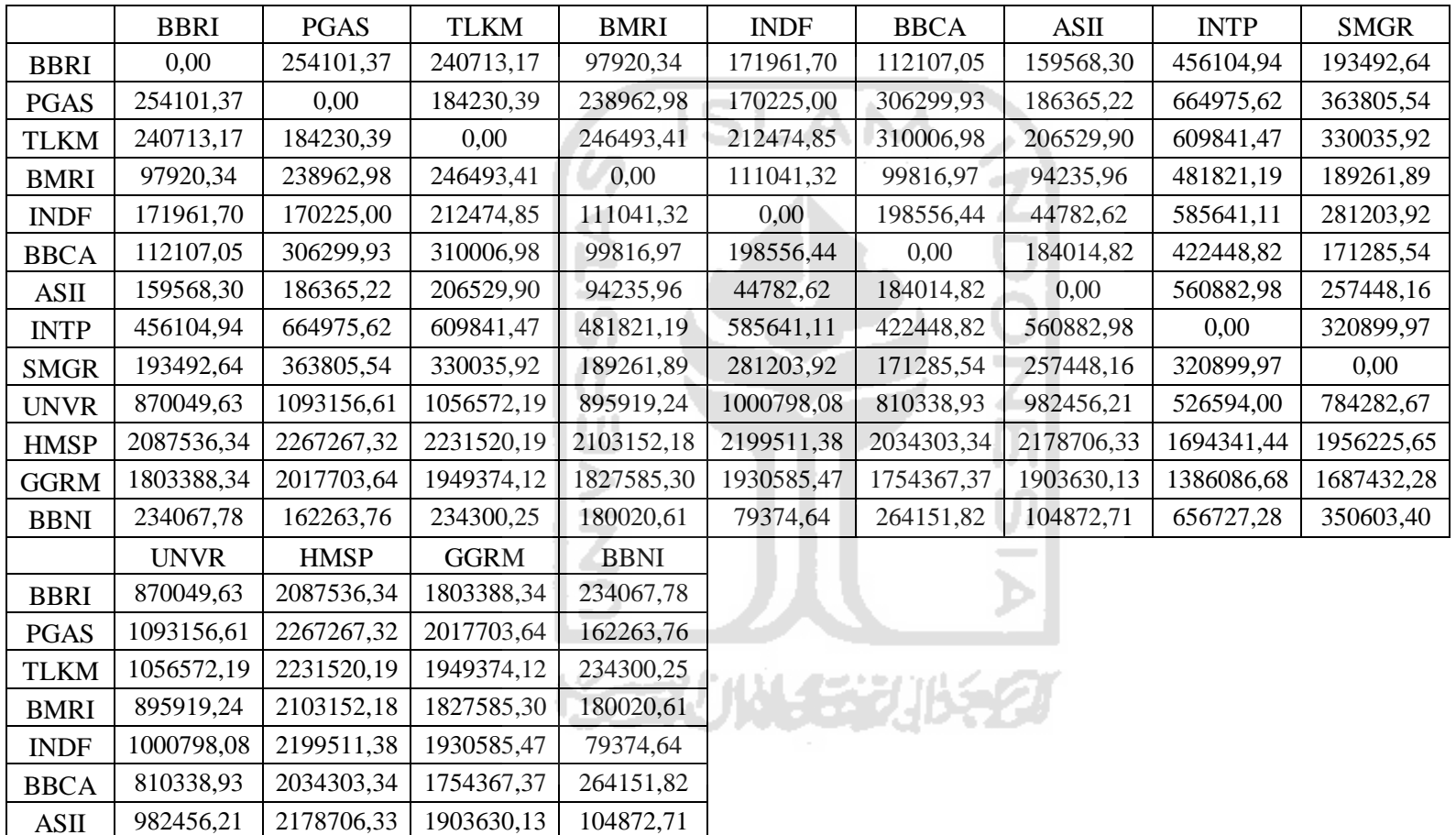

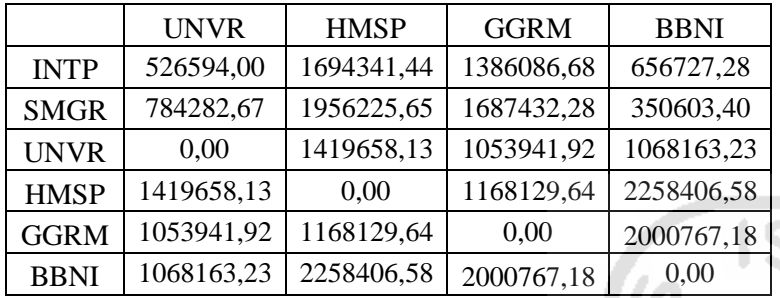

# Lampiran 2 Data Matriks Korelasi

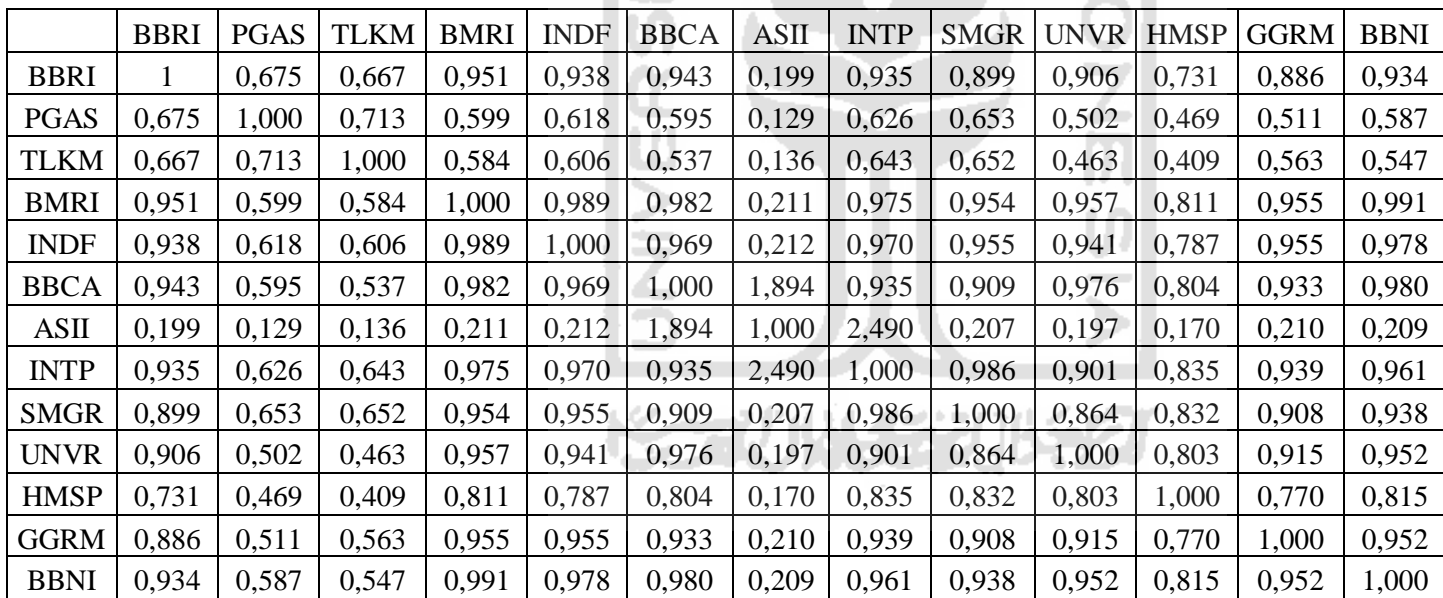

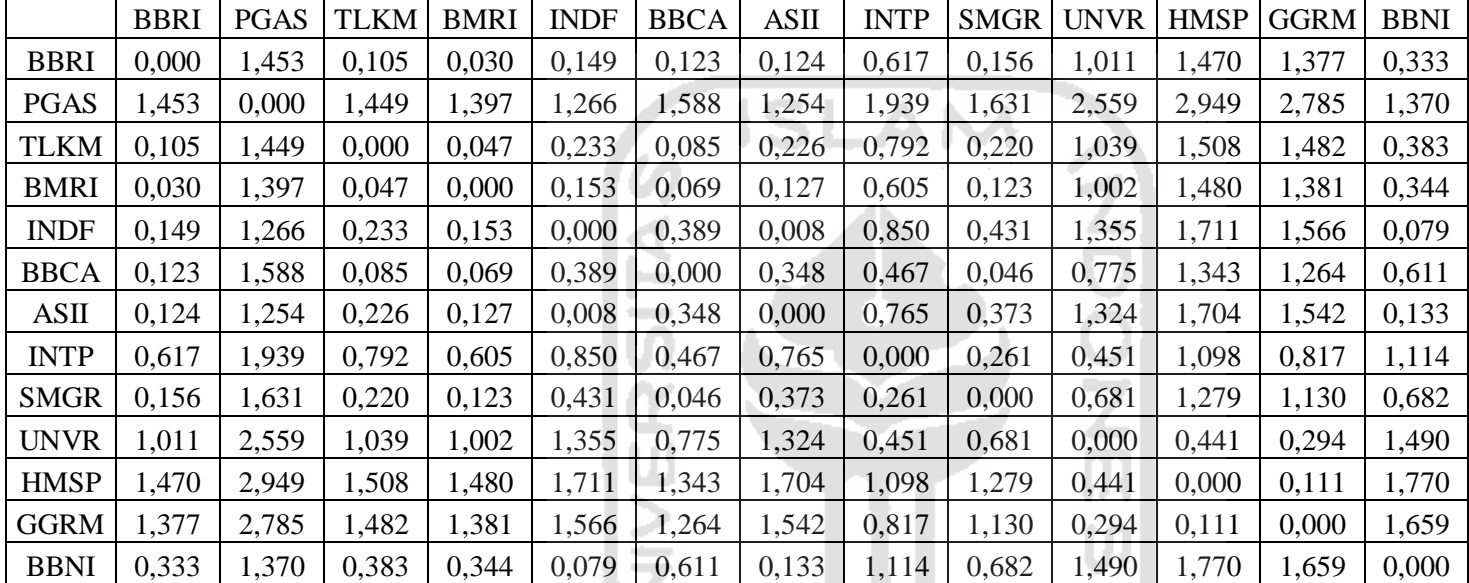

Lampiran 3 Data Matriks Jarak Histogram

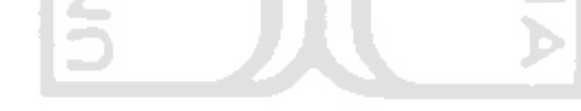

**ISSENTING ENGINEERING** 

 $\sim$ 

# Lampiran 4 Sintak analisis pada R

# Memasukkan data matrisks jarak euclidean seperti pada lampiran 1 ke dalam R.

```
> jstock<-read.csv("E:/dokument/euclidean.csv")
```
# # Menggubah data menjadi matriks

```
> jstock<-rbind(jstock$BBRI,jstock$PGAS,jstock$TLKM,jstock$BMRI,
+ jstock$INDF,jstock$BBCA,jstock$ASII,jstock$INTP,jstock$SMGR,
+ jstock$UNVR,jstock$HMSP,jstock$GGRM,jstock$BBNI)
> rownames(jstock)<-c("A","B","C","D","E","F","G","H","I",
+ "J","K","L","M")
> colnames(jstock)<-c("A","B","C","D","E","F","G","H","I",
+ "J","K","L","M")
> jstock
                       \mathbf{R}0.00254101.4240713.297920.34 171961.70 112107.05 159568.30
                                                                                       456104.9 193492.6
                                                                                                            870049.620875361803388234067.78
                                    238962.98 170225.00 306299.93 186365.22<br>238962.98 170225.00 306299.93 186365.22
                                                                                      664975.6 363805.5 1093156.6 2267267 2017704<br>609841.5 330035.9 1056572.2 2231520 1949374
   254101.37
                     0.0 184230.4162263.76
   240713.17
                184230.4
                                                                                                                                          234300.25
                                0.0238963.0 246493.4<br>170225.0 212474.9
                                                                                      481821.2 189261.9 895919.2 2231320 1949374<br>585641.1 281203.9 895919.2 2103152 1827585
    97920.34
                                           0.00111041.32
                                                               99816.97
                                                                          94235.96<br>44782.62
\mathbf{r}180020.61
                                      111041.32
                                                       0.00 198556.44
   171961.70
                                                                                                                                           79374.64
\overline{\text{E}}306299.9 310007.0<br>186365.2 206529.9
                                      99816.97<br>94235.96
                                                                                      422448.8 171285.5 810338.9 2034303 1754367<br>560883.0 257448.2 982456.2 2178706 1903630
   112107.05
                                                 198556.44
                                                                   0.00184014.82
                                                                                                                                          264151.82
                                                  44782.62 184014.82
                                                                                0.00159568.30
                                                                                                                                          104872.71
                664975.6 609841.5
                                      481821.19
                                                 585641.11
                                                             422448.82
                                                                          560882.98
                                                                                      0.0 320900.0<br>320900.0 0.0
                                                                                                             526594.0 1694341 1386087
    456104.94
                                                                                                                                          656727.28
               363805.5
                                                             171285.54 257448.16<br>810338.93 982456.21
                                                                                                       0.0 784282.7 1956226 1687432
   193492.64
                          330035.9
                                      189261.89 281203.92 171285.54
                                                                                                                                          350603.40
\begin{array}{cccccccccccc} 1 & 19392.69 & 38003.5 & 39003.5 & 109542.5 & 10936.6 & 10956.6 & 10956.7 & 21203.5 & 10936.8 & 10936.8 & 10936.8 & 10936.8 & 10936.8 & 10936.8 & 10936.8 & 10936.8 & 10936.8 & 10936.8 & 10936.8 & 10936.8 & 10936.8 & 10936.8 & 10936.80.0 1419658 1053942 1068163.23
                                                                                                                             0 1168130 2258406.58
                                                                                                                                      0 2000767.18
                                                  79374.64 264151.82 104872.71 656727.3 350603.4 1068163.2 2258407 2000767
M 234067.78 162263.8 234300.2 180020.61
                                                                                                                                               0.00
```
# Sintaks untuk analisis MDS Metrik:

```
> library(smacof) 
> smacof metric result<-smacofSym(delta=jstock, ndim=2,
+ weightmat=NULL, type="ratio", itmax=1000, eps=0.000001) 
> smacof metric result
C<sub>a</sub>11:smacofSym(delta = jstock, ndim = 2, type = "ratio", weightmat = NULL,
   itmax = 1000, eps = 1e-06Model: Symmetric SMACOF
Number of objects: 13
Stress-1 value: 0.027
Number of iterations: 26
> conf<-smacof_metric_result$conf
> confD<sub>1</sub>
                       D2A -0.30524526 -0.049303034
B -0.49521025 0.129550994
C -0.47008739 -0.113454779
D -0.32148003 0.033428006
E -0.41556461 0.053661378
F -0.25014834 -0.009996121G -0.39716819 0.034930048
H 0.09312914 -0.025400642
I -0.17575157 0.073843037
  0.46222904 -0.174072945
\mathbf{J}1.51098285 0.517116458
K
L 1.24938247 -0.514092210
M -0.48506784 0.043789811
```
# Sintaks untuk memdapatkan plot peta posisi:

```
> plot(conf[,1],conf[,2], main="SMACOF (Matric) Solution", 
+ xlab="", ylab="", xlim=c(-1,2), ylim=c(-1,1), asp=1, type="n")
> points(conf[,1], conf[,2], pch=16, col="purple")
> text(-0.5,0.9, paste("Stress = ",
round(smacof_metric_result$stress,3)), font=2)
> text(conf[,1], conf[,2], rownames(jstock),
pos=c(1,2,1,3,3,4,1,4,4,4,4,4,2), 
+ nrow(jstock), offset=00.25, col="black", font=2)
```
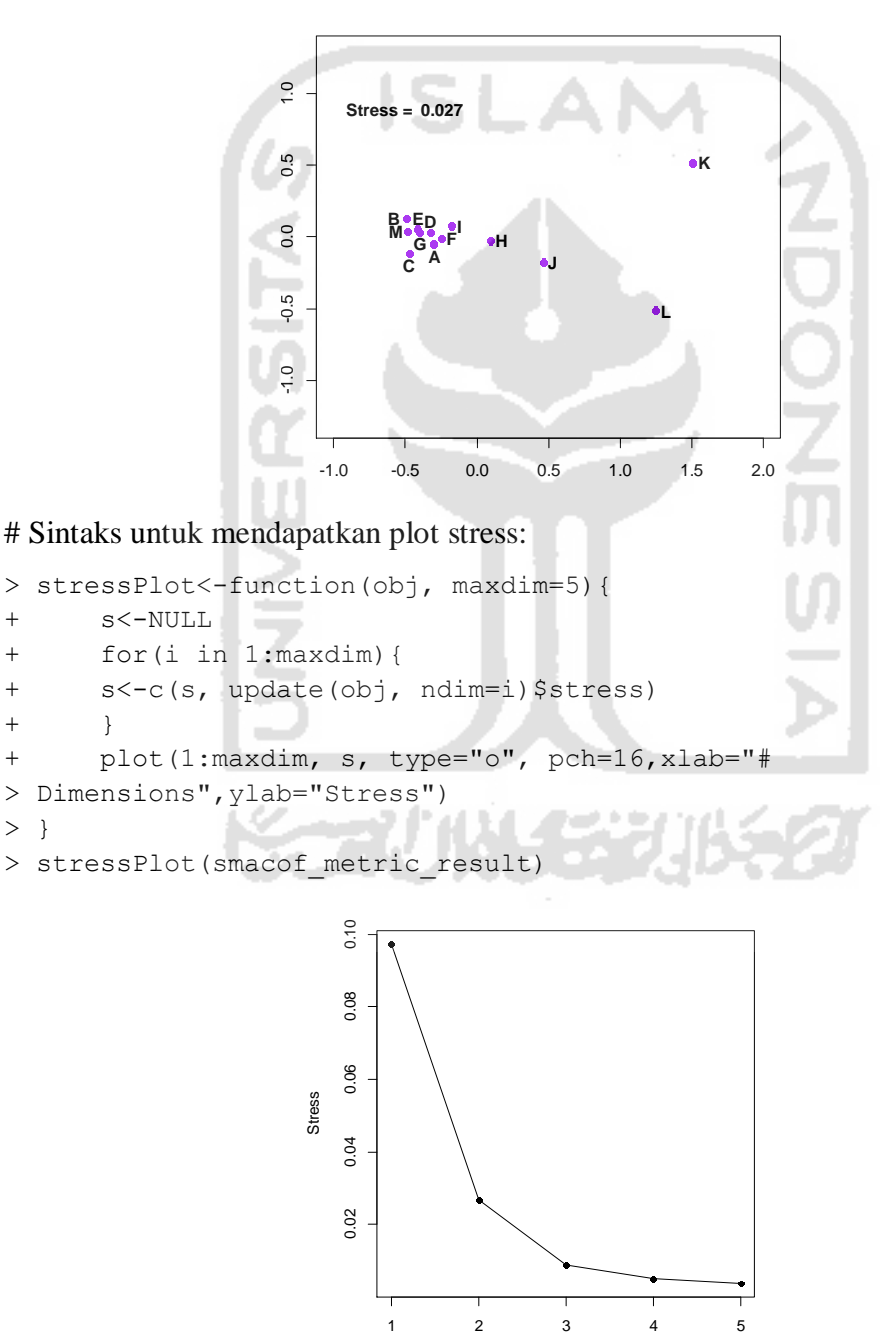

# Dimensions

#### # Memasukkan data matrisks jarak korelasi seperti pada lampiran 2 ke dalam R.

```
> kor<-read.csv("E:/dokument/korelasi.csv")
```
#### # Menggubah data menjadi matriks

```
> kor.saham<-rbind(kor$BBRI,kor$PGAS,kor$TLKM,kor$BMRI,
```

```
+ kor$INDF,kor$BBCA,kor$ASII, kor$INTP,kor$SMGR,
```
+ kor\$UNVR,kor\$HMSP,kor\$GGRM,kor\$BBNI)

```
> rownames(kor.saham)<-c("BBRI","PGAS","TLKM","BMRI","INDF",
```
+ "BBCA","ASII", "INTP","SMGR","UNVR","HMSP","GGRM","BBNI")

```
> colnames(kor.saham)<-c("BBRI","PGAS","TLKM","BMRI","INDF",
```
+ "BBCA","ASII","INTP","SMGR","UNVR","HMSP","GGRM","BBNI")

```
> kor.saham
```
BBRI PGAS TLKM BMRI INDF BBCA ASII INTP SMGR UNVR HMSP GGRM BBNI BBRI 1.000 0.675 0.667 0.951 0.938 0.943 0.199 0.935 0.899 0.906 0.731 0.886 0.934 PGAS 0.675 1.000 0.713 0.599 0.618 0.595 0.129 0.626 0.653 0.502 0.469 0.511 0.587 TLKM 0.667 0.713 1.000 0.584 0.606 0.537 0.136 0.643 0.652 0.463 0.409 0.563 0.547 BMRI 0.951 0.599 0.584 1.000 0.989 0.982 0.211 0.975 0.954 0.957 0.811 0.955 0.991 INDF 0.938 0.618 0.606 0.989 1.000 0.969 0.212 0.970 0.955 0.941 0.787 0.955 0.978 BBCA 0.943 0.595 0.537 0.982 0.969 1.000 1.894 0.935 0.909 0.976 0.804 0.933 0.980 ASII 0.199 0.129 0.136 0.211 0.212 1.894 1.000 2.490 0.207 0.197 0.170 0.210 0.209 INTP 0.935 0.626 0.643 0.975 0.970 0.935 2.490 1.000 0.986 0.901 0.835 0.939 0.961 SMGR 0.899 0.653 0.652 0.954 0.955 0.909 0.207 0.986 1.000 0.864 0.832 0.908 0.938 UNVR 0.906 0.502 0.463 0.957 0.941 0.976 0.197 0.901 0.864 1.000 0.803 0.915 0.952<br>HMSP 0.731 0.469 0.409 0.811 0.787 0.804 0.170 0.835 0.832 0.803 1.000 0.770 0.815 GGRM 0.886 0.511 0.563 0.955 0.955 0.933 0.210 0.939 0.908 0.915 0.770 1.000 0.952 BBNI 0.934 0.587 0.547 0.991 0.978 0.980 0.209 0.961 0.938 0.952 0.815 0.952 1.000

#### # Sintaks untuk analisis MDS Metrik:

GGRM 0.34138315 -0.52392300 BBNI -0.13403119 0.67444430

```
> smacof metric result3<-smacofSym(delta=kor.saham, ndim=2,
+ weightmat=NULL, type="ratio", itmax=1000, eps=0.000001)
> smacof metric result3
C<sub>2</sub>111smacofSym(delta = kor.saham, ndim = 2, type = "ratio", weightmat = NULL,
   itmax = 1000, eps = 1e-06Model: Symmetric SMACOF
Number of objects: 13
Stress-1 value: 0.383
Number of iterations: 90
> conf3<-smacof metric result3$conf
> conf3 n<sub>1</sub>D2BBRI 0.64964307 -0.23545207
PGAS 0.06932113 0.08843382
TLKM -0.18776208 -0.05053424
RMRT -0.09597336 -0.68673494
INDF 0.33766782 0.61496893
BBCA -0.75550694 -0.48441421
ASII 0.44670559 0.06203790
INTP -0.99635409
                 0.17154556
SMGR  0.64883460  0.25357586
UNVR -0.34594657 0.29543000
HMSP 0.02201885 -0.17937792
```
# Sintaks untuk memdapatkan plot peta posisi:

```
> plot(conf3[,1],conf3[,2], main="SMACOF (Matric) Solution",
+ xlab="", ylab="", xlim=c(-1,1), ylim=c(-1,1), asp=1, type="n")
> points(conf3[,1], conf3[,2], pch=16, col="purple")
> text(-0.5,0.9, paste("Stress = ",
+ round(smacof metric result3$stress,3)), font=2)
> text(conf3[,1], conf3[,2], rownames(kor.saham),
+ pos=c(1,2,1,4,3,3,4,4,4,4,4,4,2), nrow(kor.saham), offset=00.25,
+ col="black", font=2)
```
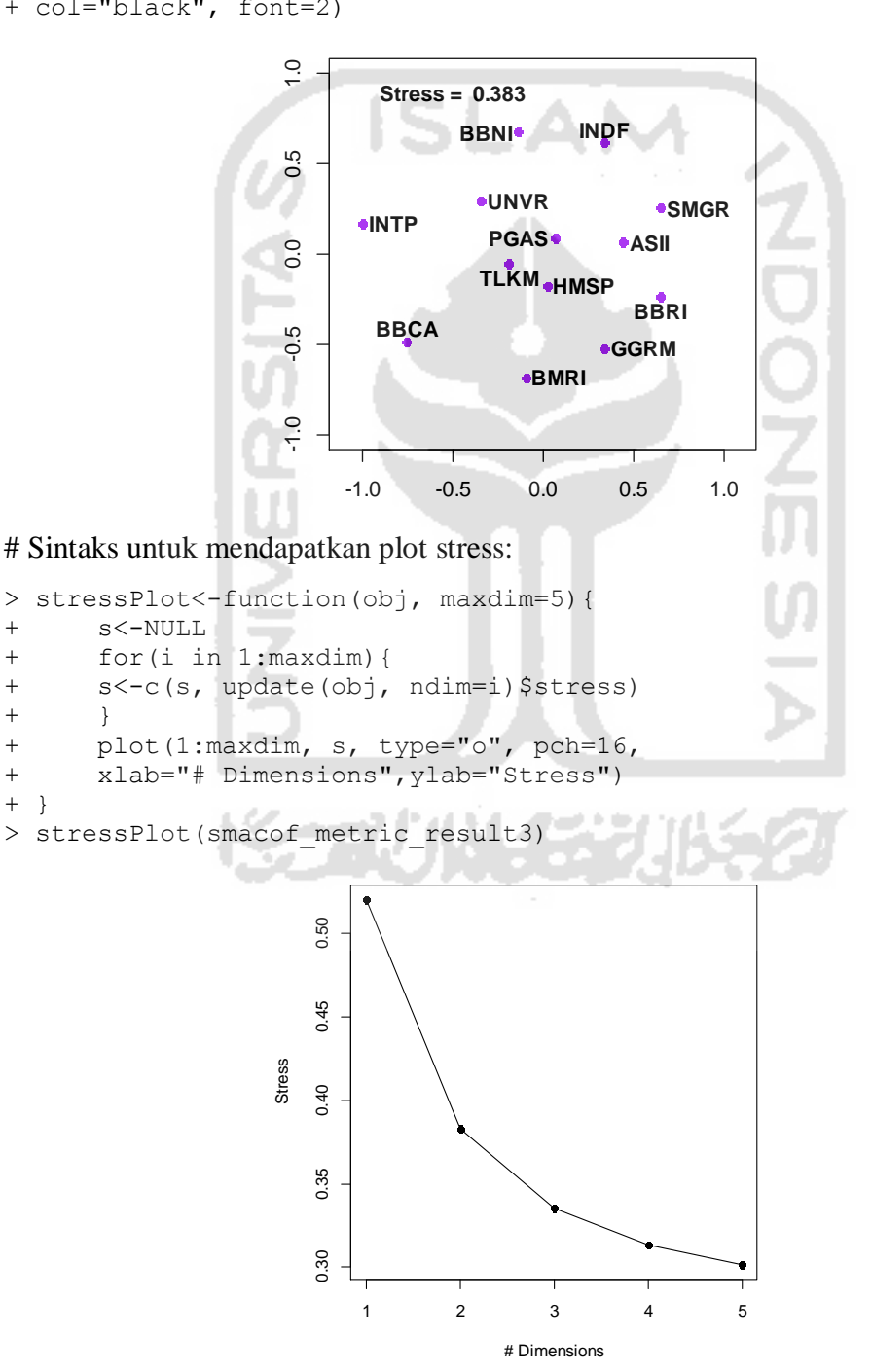

54

### # Memasukkan data matrisks jarak histogram seperti pada lampiran 3 ke dalam R.

> hist<-read.csv("E:/dokument/histogram.csv")

## # Menggubah data menjadi matriks

```
> jhis1.saham<-rbind(hist$BBRI,hist$PGAS,hist$TLKM,hist$BMRI,
```
- + hist\$INDF,hist\$BBCA,hist\$ASII, hist\$INTP,hist\$SMGR,
- + hist\$UNVR,hist\$HMSP,hist\$GGRM,hist\$BBNI)
- > rownames(jhis1.saham)<-c("A","B","C","D","E","F","G","H","I",
- + "J","K","L","M")
- > colnames(jhis1.saham)<-c("A","B","C","D","E","F","G","H","I",
- + "J","K","L","M")
- > jhis1.saham

```
\overline{B}\overline{c}\overline{D}Ē
                                            Ġ
                                                   Ή
                                                         Ì
                                                                     \overline{K}T.
                                                                                  M
      \overline{A}A 0.000 1.453 0.105 0.030 0.149 0.123 0.124 0.617 0.156 1.011 1.470 1.377 0.333
B 1.453 0.000 1.449 1.397 1.266 1.588 1.254 1.939 1.631 2.559 2.949 2.785 1.370
C 0.105 1.449 0.000 0.047 0.233 0.085 0.226 0.792 0.220 1.039 1.508 1.482 0.383
D 0.030 1.397 0.047 0.000 0.153 0.069 0.127 0.605 0.123 1.002 1.480 1.381 0.344
E 0.149 1.266 0.233 0.153 0.000 0.389 0.008 0.850 0.431 1.355 1.711 1.566 0.079
F 0.123 1.588 0.085 0.069 0.389 0.000 0.348 0.467 0.046 0.775 1.343 1.264 0.611
G 0.124 1.254 0.226 0.127 0.008 0.348 0.000 0.765 0.373 1.324 1.704 1.542 0.133
H 0.617 1.939 0.792 0.605 0.850 0.467 0.765 0.000 0.261 0.451 1.098 0.817 1.114
I 0.156 1.631 0.220 0.123 0.431 0.046 0.373 0.261 0.000 0.681 1.279 1.130 0.682
J 1.011 2.559 1.039 1.002 1.355 0.775 1.324 0.451 0.681 0.000 0.441 0.294 1.490
K 1.470 2.949 1.508 1.480 1.711 1.343 1.704 1.098 1.279 0.441 0.000 0.111 1.770
L 1.377 2.785 1.482 1.381 1.566 1.264 1.542 0.817 1.130 0.294 0.111 0.000 1.659
M 0.333 1.370 0.383 0.344 0.079 0.611 0.133 1.114 0.682 1.490 1.770 1.659 0.000
```
#### # Sintaks untuk analisis MDS Metrik:

```
> smacof_metric_result2<-smacofSym(delta=jhis1.saham, ndim=2, 
+ weightmat=NULL, type="ratio", itmax=1000, eps=0.000001)
> smacof metric result2
C<sub>n</sub>11:smacofSym(delta = jhis1.saham, ndim = 2, type = "ratio", weightmat = NULL,
   itmax = 1000, eps = 1e-06)
```

```
Model: Symmetric SMACOF
Number of objects: 13
Stress-1 value: 0.054
Number of iterations: 28
> conf2<-smacof_metric_result2$conf
> conf2D1D<sub>2</sub>
A -0.189211996 -0.034817319
B-1.458539522 0.247500230
C - 0.188973451 - 0.084273023D -0.181716672 -0.031895848
E -0.368009317 -0.125115213
F - 0.054786862 0.009076472G -0.349407019 -0.098070141
   0.297468095 0.251973813
H\mathbf T0.007437967 0.043759519
   0.743001919 0.113640460
\mathbf{T}K
   1.149720135 -0.054635996
   1.039318874 0.027765154
T
```
# Sintaks untuk memdapatkan plot peta posisi:

```
> plot(conf2[,1],conf2[,2], main="SMACOF (Matric) Solution", xlab="", 
+ ylab="", xlim=c(-1.5,1.5), ylim=c(-0.5,0.5), asp=1, type="n")
> points(conf2[,1], conf2[,2], pch=16, col="purple")
```

```
> text(-0.5,0.9, paste("Stress = ",
```

```
+ round(smacof_metric_result2$stress,3)), font=2)
```
> text(conf2[,1], conf2[,2], rownames(jhis1.saham),

```
+ pos=c(3,4,1,4,3,3,1,4,4,1,1,3,2), nrow(jhis1.saham), offset=00.25,
```

```
+ col="black", font=2)
```
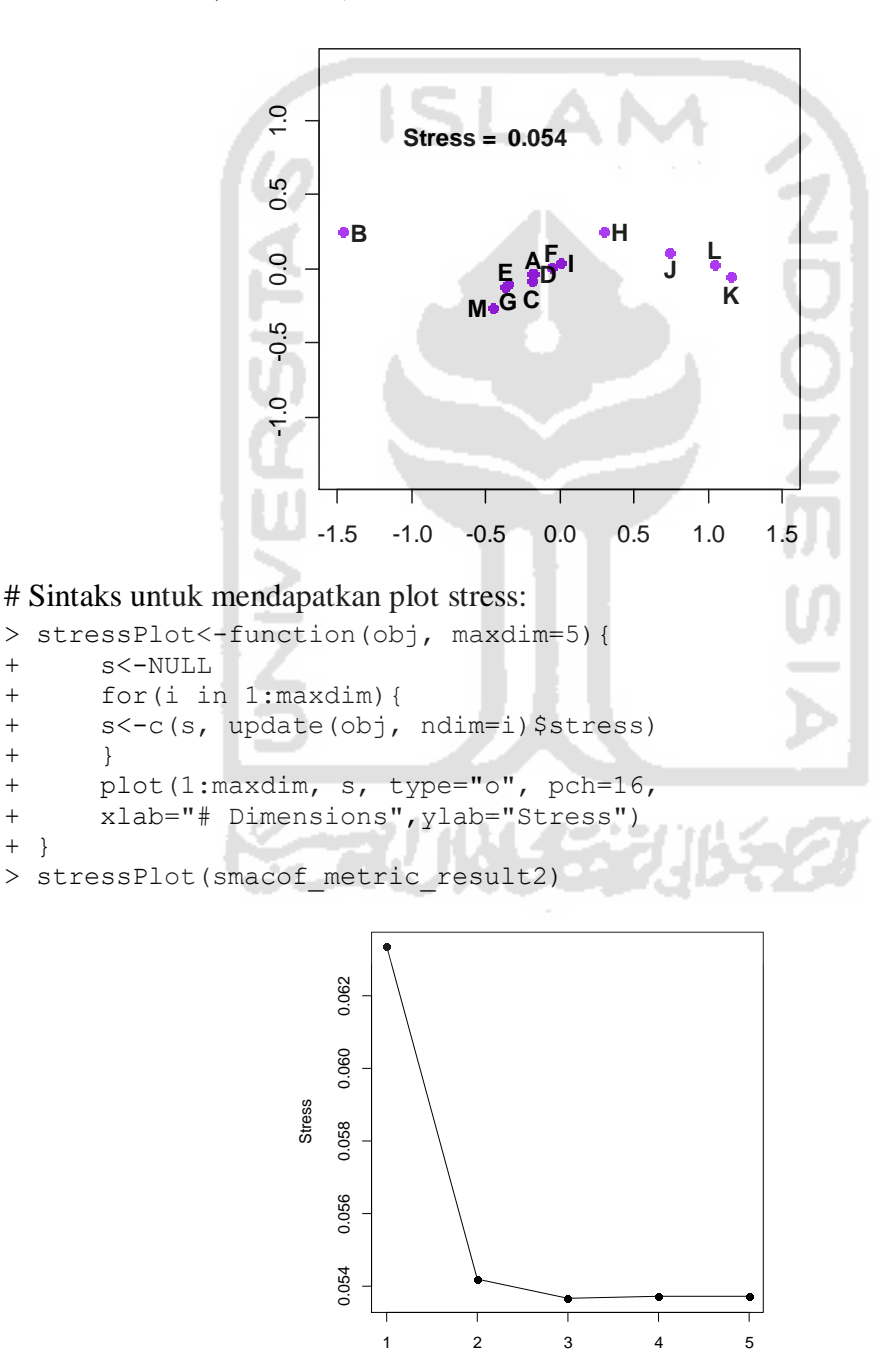

Stress

# Dimensions